# Dell Precision R5500 セットアップと機能情報

警告について

警告: 物的損害、けが、または死亡の原因となる可能性があることを示して  $\bigwedge$ います。

背面図と正面図

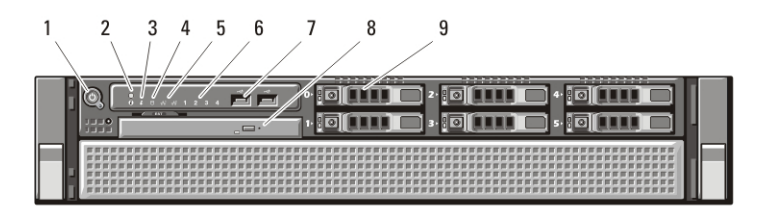

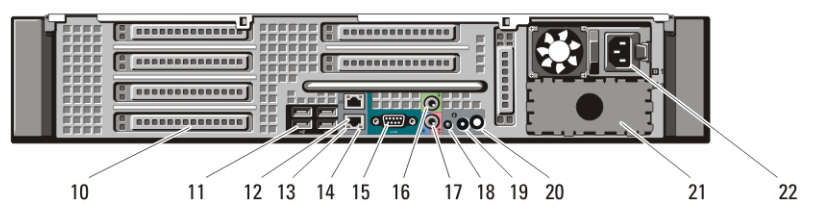

### 図 1. 背面図と正面図

- 1. 電源ボタン、電源ライト
- 2. システム識別ボタン
- 3. システム識別ライト
- 4. ドライブ動作ライト
- 5. ネットワークリンク保全ライト (2)
- 6. 診断ライト(4)
- 7. USB 2.0 コネクター (2)
- 8. CD/DVD ドライブ
- 9. ハードドライブベイ (6)
- 10. 拡張カードスロット
- 11. USB 2.0 コネクター (4)
- 12. ネットワークアダプターコネク  $7 - (2)$
- 13. ネットワークリンク保全ライト
- 14. ネットワーク動作ライト
- 15. シリアルコネクター
- 16. ライン出力コネクター
- 17. ライン入力/ マイクコネクター
- 18. システム識別ライト

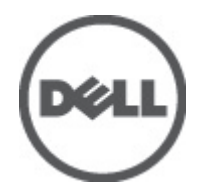

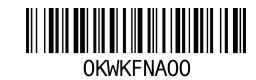

Regulatory Model: E15S atory Type: E15S001  $2011 - 04$  19. システム識別ボタン

- 21. セカンド電源ベイ(オプション)
- 20. リモートシステム識別ライトコ ネクター
- 22. 電源コネクター

# クイックセットアップ

- 警告: 本項の手順を開始する前に、コンピュータに付属しているガイドの、 安全にお使いいただくための注意事項をお読みください。 安全に関するベ ストプラクティスの詳細については、www.dell.com/regulatory\_compliance を 参照してください。
- メモ:デバイスの中には、ご注文いただかないと同梱されないものもありま す。
	- 1. ラックにレールとコンピューターを取り付けます。安全ガイドとコ ンピューターをラックに取り付ける手順については、ラックの取り 付けマニュアルを参照してください。

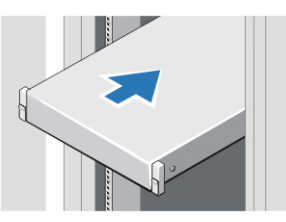

図 2. ラックの取り付け

#### 警告: ラックに取り付けるシステムの注意事項

- お手元のラックキットは、提供されたラックキャビネットのみに 承認されたものです。その他のラックに装置を設置する場合は、 お客様の責任において、適用規格に準拠していることを確認して .<br>ください。デルは、当該設備とその他のラックの組み合わせに関 する責任や保証については、これを放棄するものとします。
- 設備をラックに設置する前に、正面と側面にスタビライザー(安 定化装置)を必ず取り付けてください。スタビライザーがない場 合、ラックが転倒する可能性があります。
- ラックには必ず下から上へと、最も重いものから順に設置しま す。
- ラックに電力を供給する AC 電源に過重電流を流さないでくだ さい。
- ラック内のコンポーネントの上に乗ったり、足をかけたりしない でください。

● ます。電気ショックの危険性を減らすため、システムの保守作業を 行う場合は、トレーニングを受けたサービス技術者のみが電源ケー ブルを取り外してください。

2. ネットワークケーブルを接続します (オプション)。

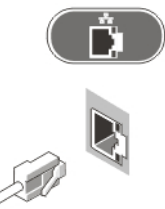

## 図 3. ネットワークの接続

3. キーボードまたはマウスを接続します(オプション)。

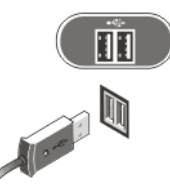

#### 図 4. キーボードおよびマウスの接続

4. モニターケーブルを接続します (オプション)。

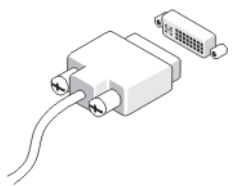

#### 図 5. モニターの接続

5. 電源ケーブル(単一または複数)を接続します。

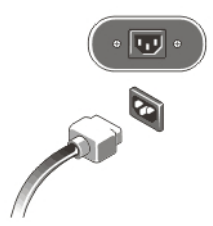

#### 図 6. 電源接続

6. 電源ケーブルをループに通し、ストラップで電源ハンドルに固定し ます。

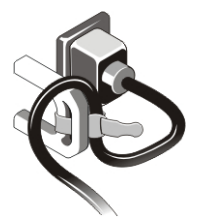

図 7. 電源ケーブルの固定

7. モニター(オプション)とコンピューターの電源ボタンを押します。

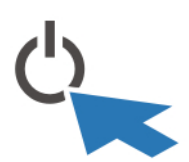

### 図 8. 電源を入れます。

8. ベゼルを取り付けます(オプション)。

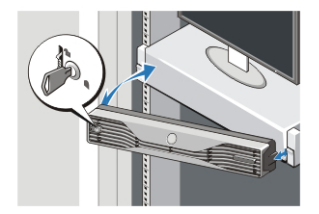

図 9. ベゼルの取り付け

# 仕様

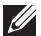

■ メモ:次の仕様には、コンピュータの出荷に際し、法により提示が定められ ている項目のみが記載されています。 お使いのコンピュータの仕様を記載 した完全な最新リストについては、support.jp.dell.com をご覧ください。

# システム情報

チップセット Intel 5520 チップセット

# プロセッサー

プロセッサー Intel Xeon 5600 シリーズ

# ビデオ

ビデオのタイプ インフィンク か付け — PCI Express x16 グラフィック スカード。PCI Express X16 グラフィッ クスカード最大 2 枚、最大 450 W

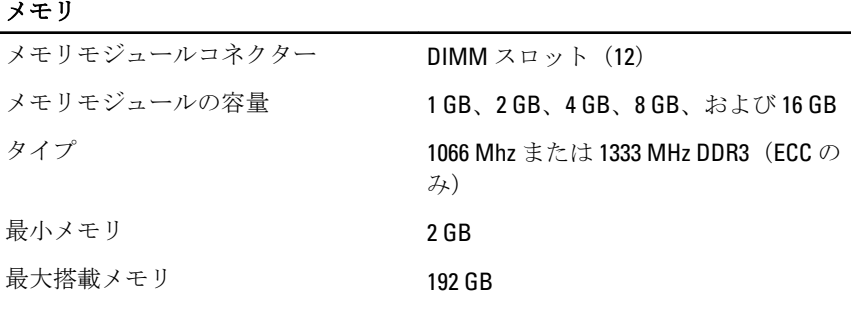

# ドライブ

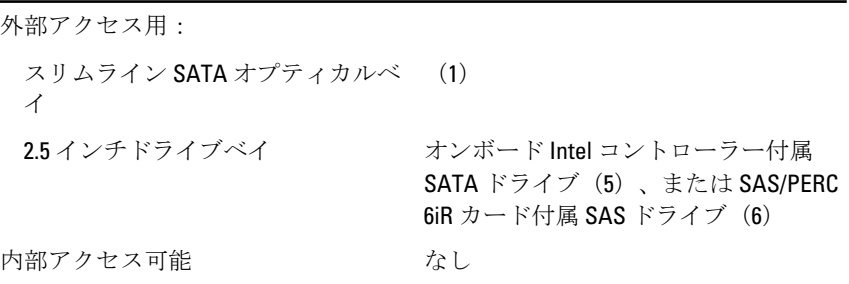

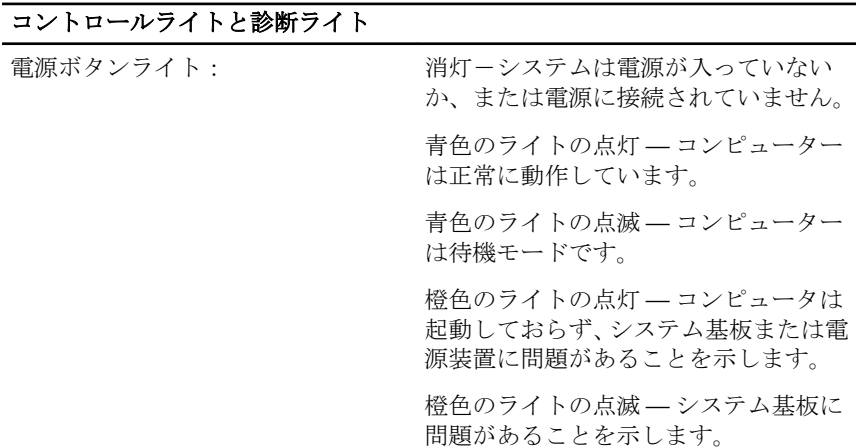

# コントロールライトと診断ライト

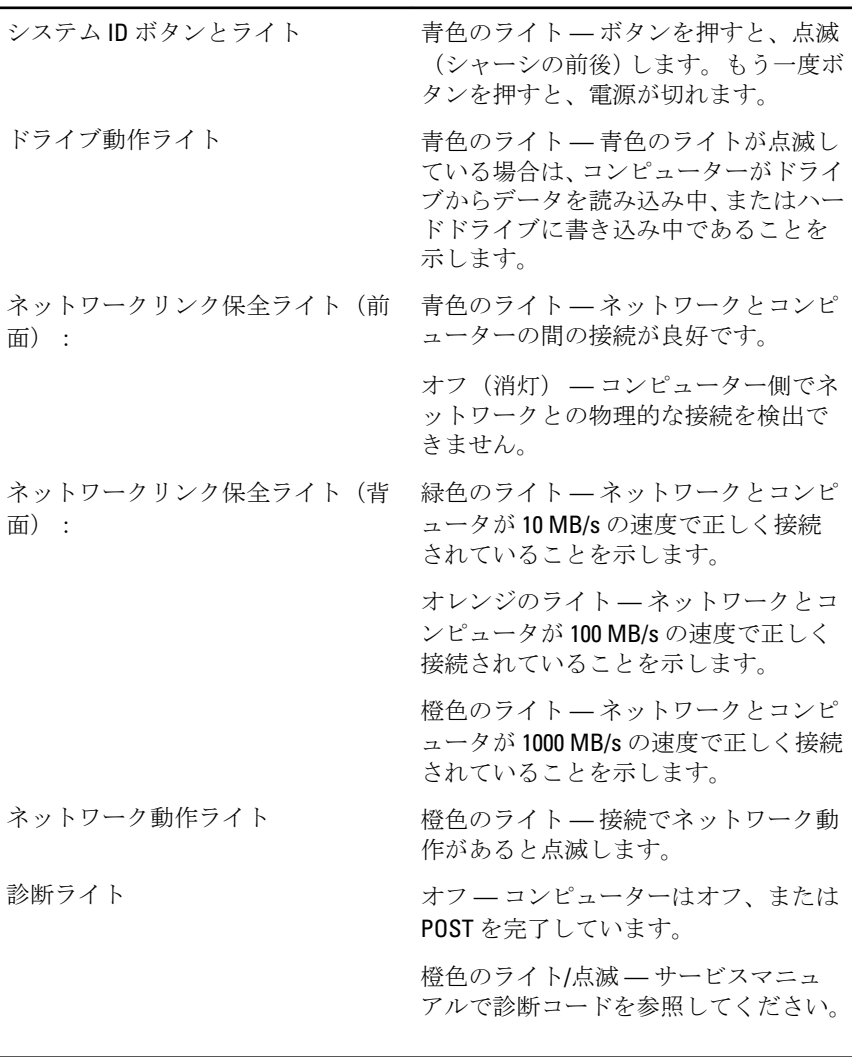

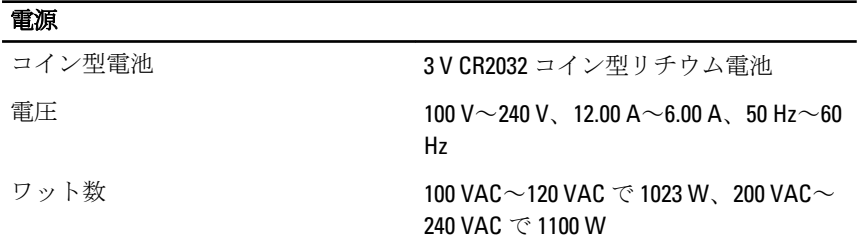

#### 電源

## 最大熱消費 **4774 BTU/**時

■ メモ: 熱消費は電源装置のワット数定格によって算出されています。

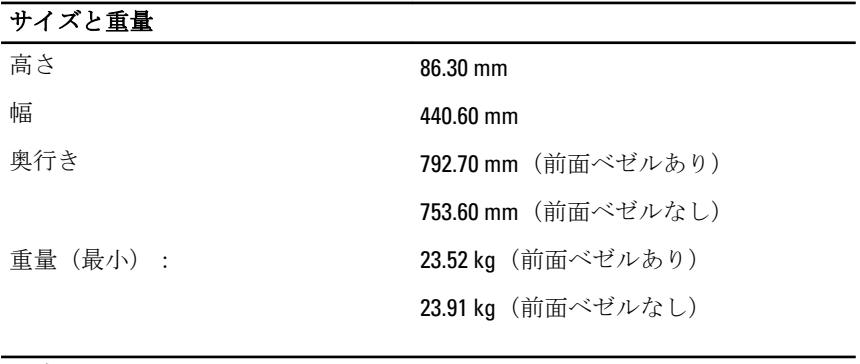

#### 環境

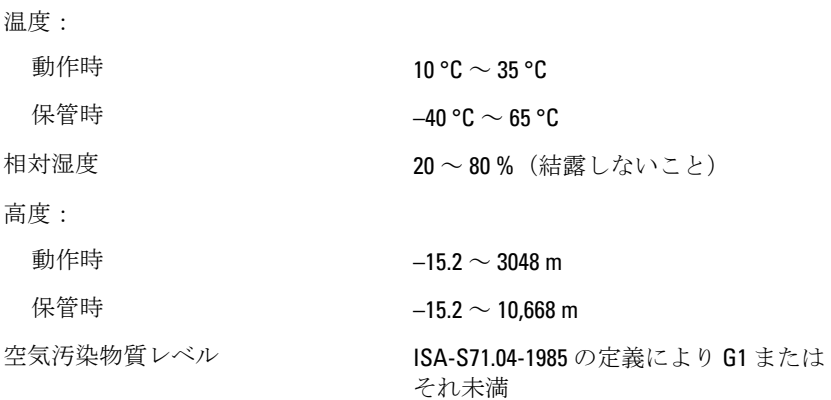

# 詳細情報およびリソースの参照

以下の項目の詳細については、お使いのコンピューターに同梱されてい る、安全と規制に関するドキュメントを参照してください。また、規制 の順守について説明しているホームページ(**www.dell.com/ regulatory compliance) からも確認できます。** 

- 安全に関するベストプラクティス
- 規制および認定
- 快適な使い方

以下の詳細については、**www.dell.com** を参照してください:

- 保証
- 契約条項(米国内 のみ)
- エンドユーザーライセンス契約

#### この文書の情報は、事前の通知なく変更されることがあります。 **© 2011** すべての著作権は **Dell Inc.** にあります。

Dell Inc. の書面による許可のない複製は、いかなる形態においても厳重に禁じられていま す。

本書で使用されている商標:Dell™、DELL ロゴ、Dell Precision™、Precision ON™、 ExpressCharge™、Latitude™、Latitude ON、™OptiPlex™、Vostro™、および Wi-Fi Catcher™ は Dell Inc. の商標です。Intel®、Pentium®、Xeon®、Core™、Atom™、Centrino®、および Celeron® は米国およびその他の国における Intel Corporation の登録商標または商標です。 AMD® は Advanced Micro Devices, Inc. の登録商標、AMD Opteron™、AMD Phenom™、 AMD Sempron™、AMD Athlon™、ATI Radeon™、および ATI FirePro™ は Advanced Micro Devices, Inc. の商標です。Microsoft®、Windows®、MS-DOS®、Windows Vista®、Windows Vista スタートボタン、および Office Outlook® は米国および/またはその他の国における Microsoft Corporation の商標または登録商標です。Blu-ray Disc™ は Blu-ray Disc Association (BDA)が所有する商標で、ディスクおよびプレーヤーで使用するライセンスを取得してい ます。 Bluetooth® の文字マークは Bluetooth® SIG, Inc. が所有する登録商標で、Dell Inc. は そのようなマークを取得ライセンスのもとに使用しています。Wi-Fi® は Wireless Ethernet Compatibility Alliance, Inc. の登録商標です。

商標または製品の権利を主張する事業体を表すためにその他の商標および社名が使用され ていることがあります。それらの商標や会社名は、一切 Dell Inc. に帰属するものではあり ません。